# Dell Latitude 6430u Informacije o podešavanju i karakteristikama

### O upozorenjima

UPOZORENJE: UPOZORENJE ukazuje na mogu**ć**u opasnost od ošte**ć**enja imovine, zadobijanja telesnih povreda ili smrti.

# Prikaz sa prednje i zadnje strane

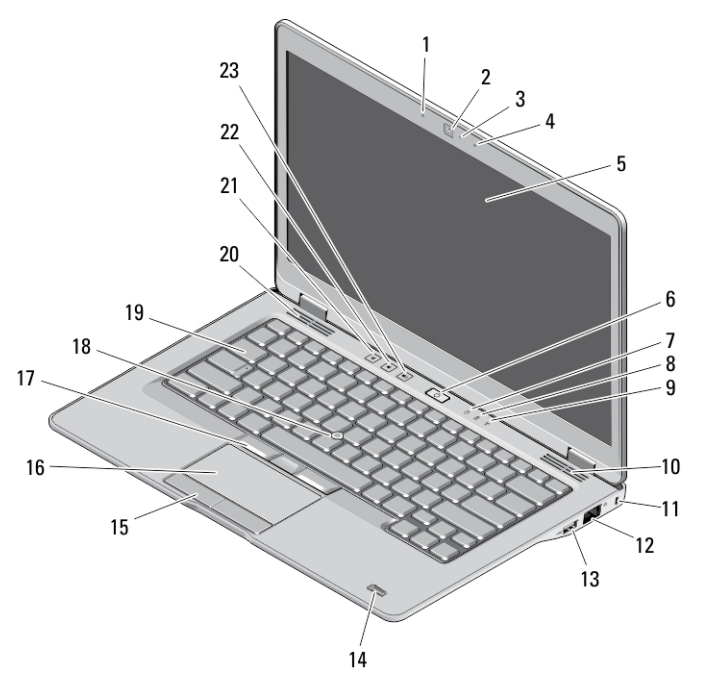

#### Slika 1. Prikaz sa prednje strane

- 1. mikrofon
- 2. kameru
- 3. svetlo za status kamere

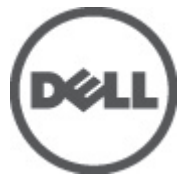

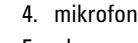

- 5. ekran
- 6. taster za uključivanje/isključivanje

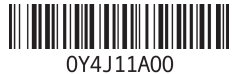

Model sa regulaci Tip sa regulacijo 2012 – 11

- 7. LED aktivnosti tvrdog diska
- 8. LED za punjenje baterije
- 9. LED statusa bežične funkcije
- 10. zvučnik
- 11. slot za zaštitni kabl
- 12. mrežni konektor
- 13. USB 3.0 konektor sa napajanjem
- 14. čitač otisaka prstiju (opciono)
- 15. tasteri tačpeda (2)
- 16. tačped
- 17. tasteri trekstika (3)
- 18. trekstik
- 19. tastaturu
- 20. zvučnik
- 21. taster za isključivanje zvuka
- 22. taster za smanjenje jačine zvuka
- 23. taster za povećanje jačine zvuka

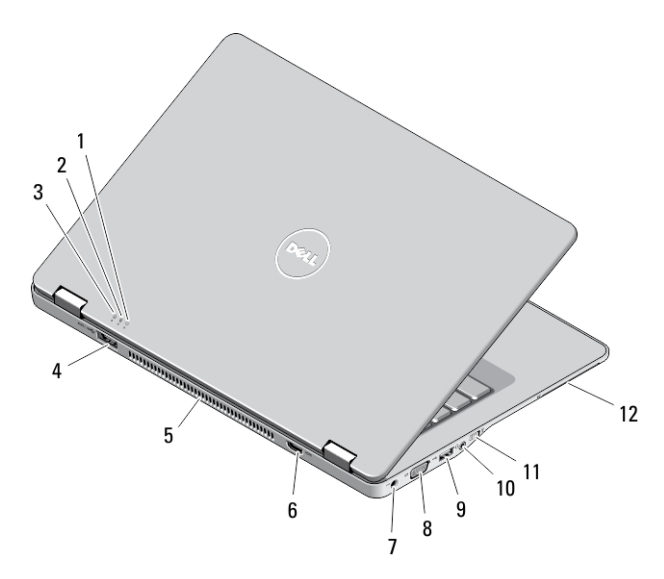

#### Slika 2. Prikaz sa zadnje strane

- 1. indikator statusa napajanja
- 2. indikator statusa baterije
- 3. indikator aktivnosti tvrdog diska
- 4. eSATA/USB 3.0 konektor
- 5. otvori za ventilaciju
- 6. HDMI konektor
- 7. konektor za napajanje
- 8. VGA konektor
- 9. USB 3.0 konektor
- 10. audio/mikrofon kombo priključak
- 11. prekidač za bežičnu mrežu
- 12. slot za "smart" karticu (opcionalno)

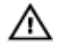

UPOZORENJE: Nemojte blokirati otvore za ventilaciju, gurati predmete u njih ili dozvoliti skupljanje prašine unutar njih. Nemojte ostavljati Dell ra**č**unar dok radi u okruženju sa ograni**č**enim protokom vazduha, kao što je zatvorena torba. Ograni**č**enje protoka vazduha može oštetiti vaš ra**č**unar ili dovesti do požara. Ra**č**unar uklju**č**uje ventilator kada se zagreje. Buka ventilatora je uobi**č**ajena i ne ukazuje na problem sa ventilatorom ili ra**č**unarom.

## Prikaz osnove

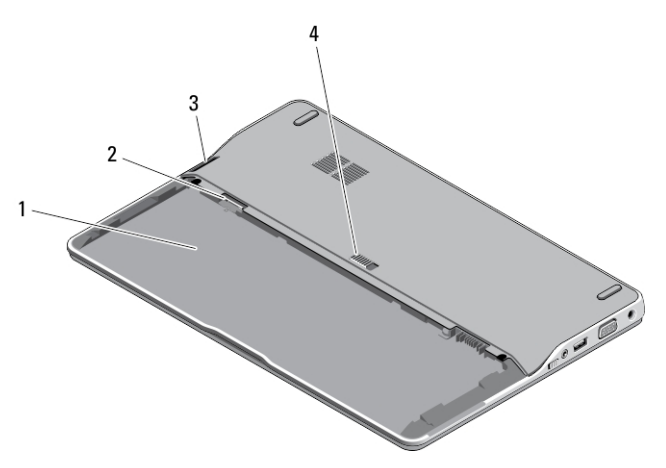

#### Slika 3. Prikaz osnove (bez baterije)

- 1. ležište za bateriju
- 2. SIM slot
- 3. čitač memorijske kartice
- 4. reza za otpuštanje baterije

## Brzo podešavanje

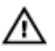

UPOZORENJE: Pre nego što zapo**č**nete bilo koji postupak u ovom odeljku, pro**č**itajte bezbednosne informacije koje ste dobili uz ra**č**unar. Dodatne informacije o najboljim postupcima potražite na www.dell.com/regulatory\_compliance .

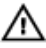

UPOZORENJE: AC adapter funkcioniše sa elektri**č**nim uti**č**nicama širom sveta. Me**đ**utim, elektri**č**ni priklju**č**ci i produžni kablovi se razlikuju od zemlje do zemlje. Koriš**ć**enjem nekompatibilnog kabla ili nepravilnim povezivanjem kabla na produžni kabl ili uti**č**nicu možete da uzrokujete požar ili ošte**ć**enje opreme.

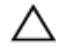

OPREZ: Kada odspajate kabl AC adaptera sa ra**č**unara, uhvatite konektor a ne kabl, i **č**vrsto ali lagano povucite kako bi se izbeglo ošte**ć**enje kabla. Kada uvijate kabl AC adaptera, obavezno pratite ugao konektora AC adaptera kako bi se izbeglo ošte**ć**enje kabla.

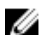

NAPOMENA: Neki uređaji neće biti isporučeni ako ih niste naručili.

1. Povežite AC adapter sa konektorom za AC adapter na računaru i sa električnom utičnicom.

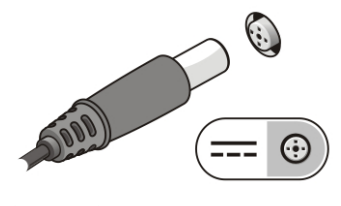

Slika 4. AC adapter

2. Povežite mrežni kabl (opciono).

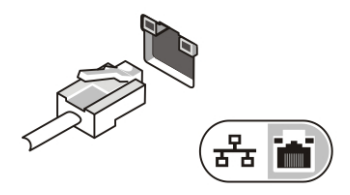

Slika 5. Mrežni konektor

3. Povežite USB uređaje, kao što su miš ili tastatura (opciono).

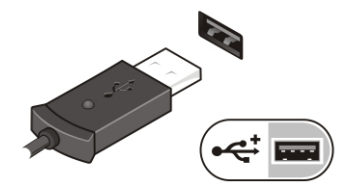

Slika 6. USB konektor

4. Otvorite ekran računara i pritisnite taster za uključivanje/isključivanje da biste uključili računar.

Slika 7. Taster za uklju**č**ivanje/isklju**č**ivanje

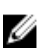

NAPOMENA: Preporučuje se da vaš računar uključite i isključite najmanje jednom pre nego što instalirate bilo koje kartice ili povežete računar na priključnu stanicu ili drugi eksterni uređaj, kao što je štampač.

# Specifikacije

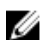

NAPOMENA: Ponuda se može razlikovati po regionima. Sledeće specifikacije su samo one koje se po zakonu moraju isporučivati sa računarom. Za dodatne informacije u vezi sa konfiguracijom računara, kliknite na Start → Pomo**ć** i podrška i izaberite opciju za prikaz informacija o računaru.

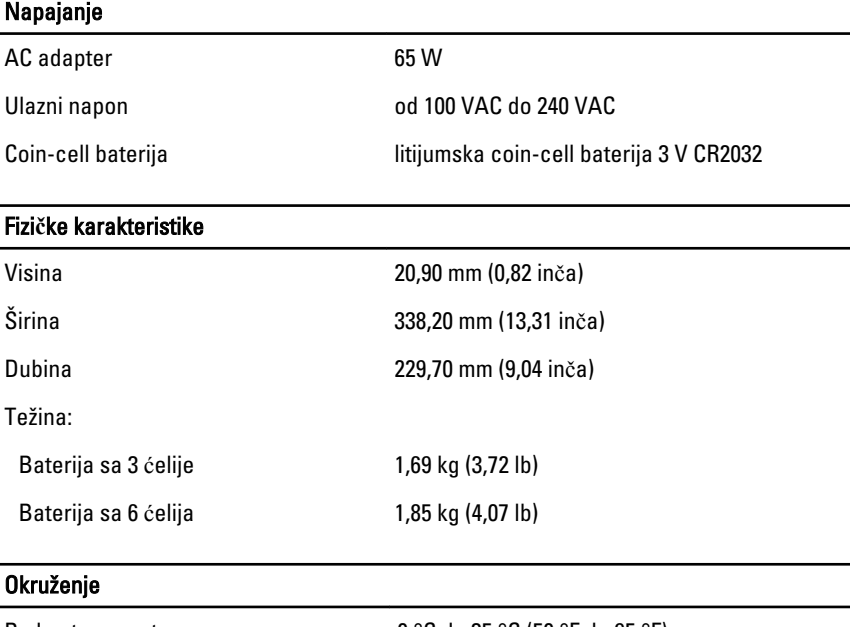

Radna temperatura 0 °C do 35 °C (50 °F do 95 °F)

## Information para NOM (únicamente para México)

Sledeće informacije se nalaze na uređaju opisanom u ovom dokumentu u skladu sa zahtevima važećih meksičkih standarda (NOM).

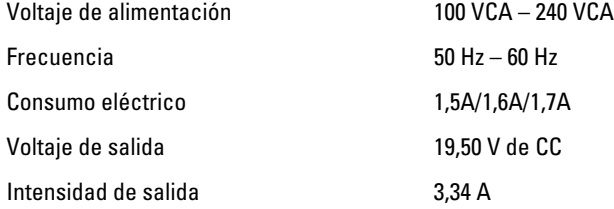

## Pronalaženje dodatnih informacija i izvora

Pogledajte bezbednosna i regulatorna dokumenta koja ste dobili uz vaš računar i posetite web stranicu za usklađenost sa propisima na www.dell.com/regulatory\_compliance za više informacija o sledećem:

- Najbolje bezbednosne prakse
- Regulatorni sertifikati
- Ergonomija

Posetite www.dell.com za dodatne informacije o sledećem:

- Garancija
- Odredbe i uslovi (samo SAD)
- Licencni ugovor sa krajnjim korisnikom

Dodatne informacije o vašem proizvodu su dostupne na stranici support.dell.com/ manuals.

#### **©** 2012. Dell Inc.

Trgovačke oznake korišćene u ovom tekstu: Dell™, DELL logotip, Dell Precision™, Precision ON™, ExpressCharge™, Latitude™, Latitude ON™, OptiPlex™, Vostro™ i Wi-Fi Catcher™ su trgovačke oznake kompanije Dell Inc. Intel®, Pentium®, Xeon®, Core™, Atom™, Centrino® i Celeron® su registrovane trgovačke oznake ili trgovačke oznake kompanije Intel Corporation u SAD-u i drugim državama. AMD® je registrovana trgovačka oznaka i AMD Opteron™, AMD Phenom™, AMD Sempron™, AMD Athlon™, ATI Radeon™ i ATI FirePro™ su trgovačke oznake kompanije Advanced Micro Devices, Inc. Microsoft®, Windows®, MS-DOS®, Windows Vista®, Windows Vista start dugme i Office Outlook® su trgovačke oznake ili registrovane trgovačke oznake kompanije Microsoft Corporation u Sjedinjenim Državama i/ili drugim zemljama. Blu-ray Disc™ je trgovačka

oznaka u vlasništvu kompanije Blu-ray Disc Association (BDA) i licencirana je za upotrebu na diskovima i plejerima. Bluetooth® oznaka je registrovana trgovačka oznaka u vlasništvu kompanije Bluetooth® SIG, Inc. i svako korišćenje takve oznake od strane kompanije Dell Inc. je na osnovu licence. Wi-Fi® je registrovana trgovačka oznaka kompanije Wireless Ethernet Compatibility Alliance, Inc.

7